#### **Step 1 - Go to** [https://www.monashinterfaith.org.au](https://www.monashinterfaith.org.au/)

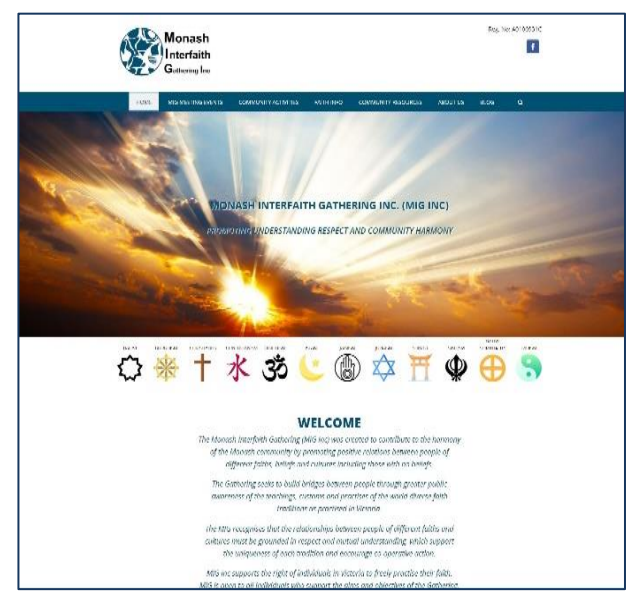

**Step 3 - Click on Submit your Event**

## on MIG inc. website

# **Step 2 -** *Click on* **COMMUNITY ACTIVITIES**

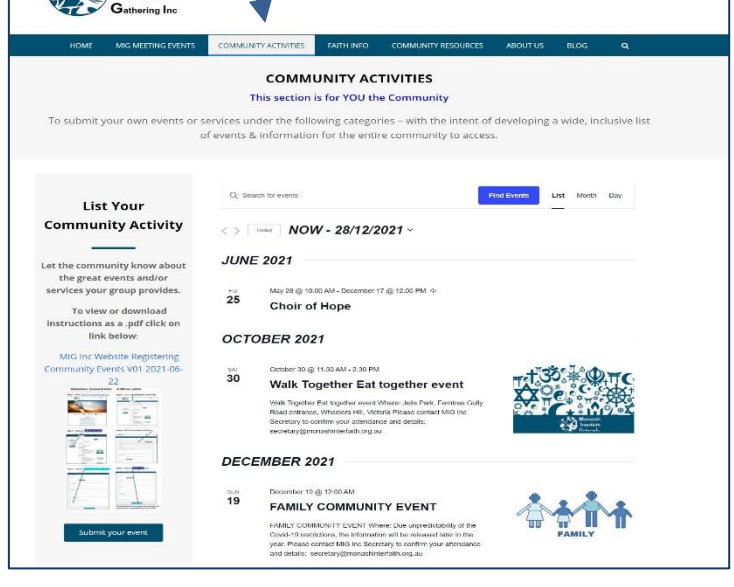

#### **Step 4 - Fill in the details in the form.**

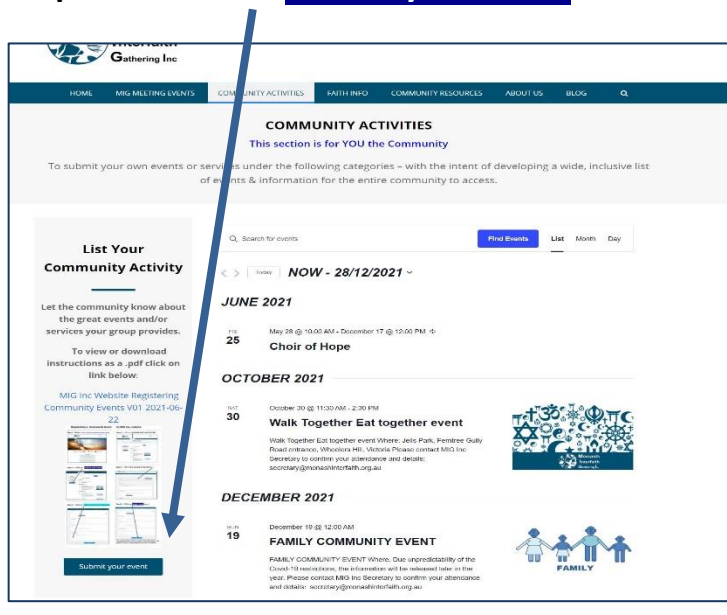

#### **Step 5 - click on "I Agree to the terms of submission"**

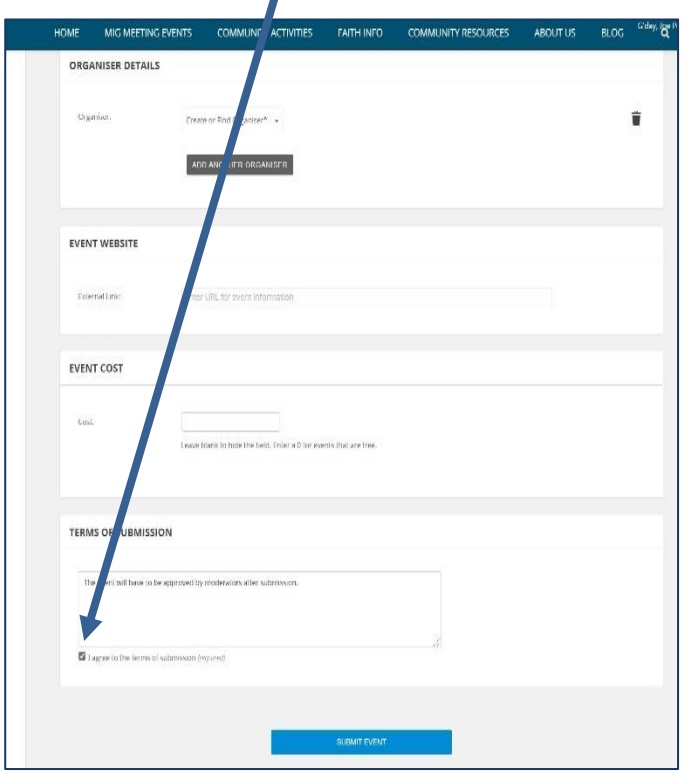

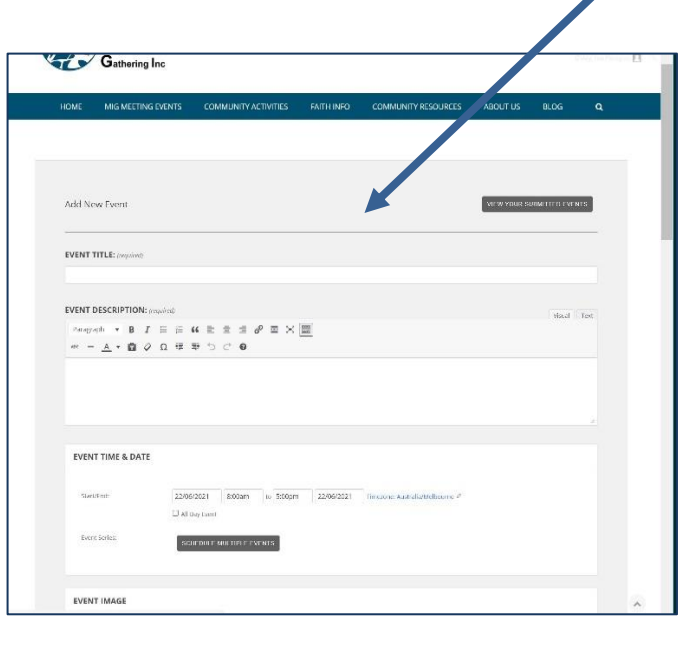

### **Step 6 - Click on SUBMIT EVENT button**

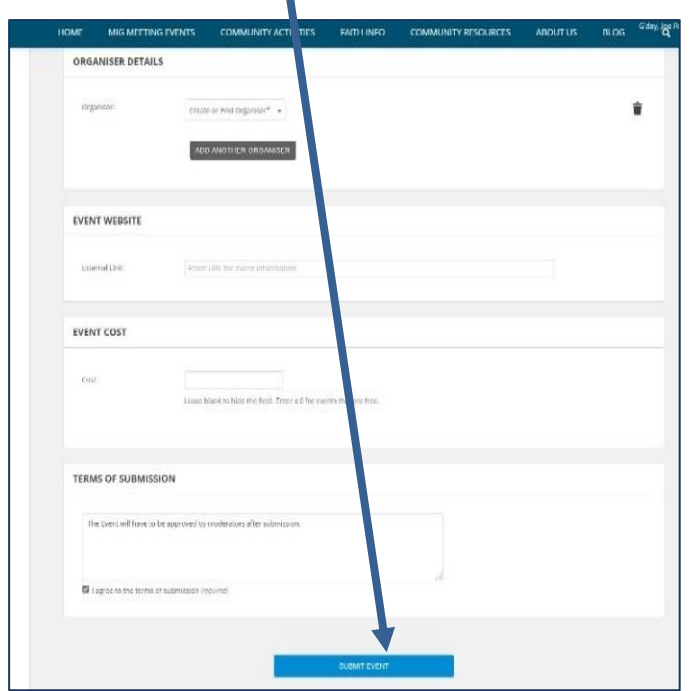

**The administrator will now analyse the submission and publish it soon. If any problems you will be notified. If not published within 48 hrs, E-mail info to: [secretary@monashinterfaith.org.au](mailto:secretary@monashinterfaith.org.au)**